## **SG Digital**

Kit Permulaan bagi aplikasi Singpass

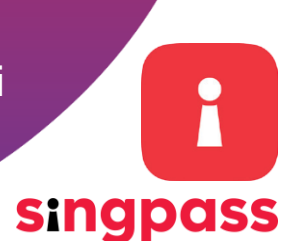

## **TAHUKAH ANDA?**

Sebagai identiti digital anda yang boleh dipercayai, aplikasi Singpass membolehkan anda membuktikan identiti anda dengan mudah apabila mengakses perkhidmatan dalam talian dan secara fizikal serta menyimpan maklumat penting anda.

## **LANGKAH 1 Muat turun aplikasi Singpass ke telefon bijak anda**

Pergi ke **Apple App Store , Google Play Store**  atau **HUAWEI AppGallery** muat turun aplikasi Singpass. Pastikan pemaju aplikasi adalah Government Technology Agency (Agensi Teknologi Pemerintah).

- **1.** Bagi pengguna iOS, ketik "**Get**" untuk muat turun aplikasi.
- **2.** Bagi pengguna Android atau Huawei, ketik "**Install**" untuk muat turun aplikasi.

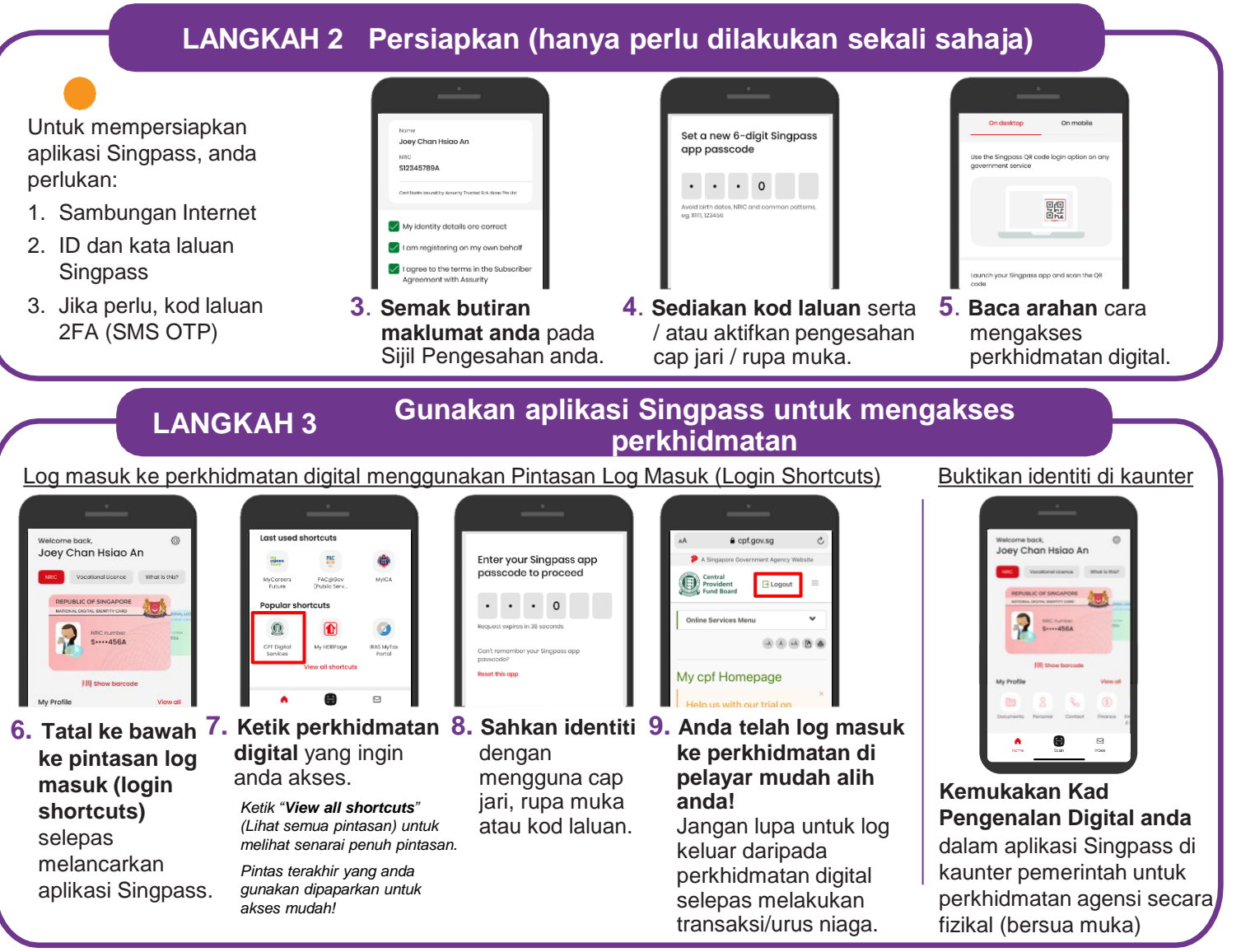

*Hubungi meja bantuan Singpass di +65 6335 3533 jika anda memerlukan bantuan*

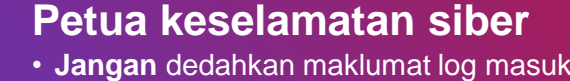

**!**

- **Jangan** dedahkan maklumat log masuk anda kepada orang lain kerana ini boleh menyebabkan akaun dan maklumat peribadi anda diakses tanpa kebenaran.
- **Hanya** daftar cap jari atau data rupa muka anda di telefon bijak peribadi.
- **Sentiasa** log keluar dari perkhidmatan digital setelah selesai melakukan transaksi.

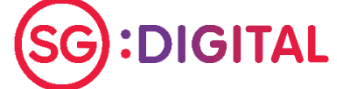

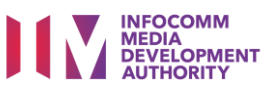